# **Hotspot QuickStart Guide**

# **1. WHAT'S IN THE BOX**

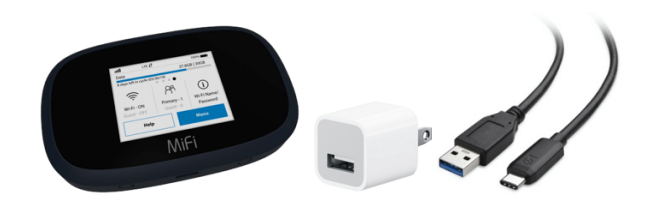

Hotspot, Quick Charge Wall Charger, USB-C Cord

# **2. POWER ON THE HOTSPOT**

If the device is not powered on, press and hold the power button on top of the device for about three seconds. This will power it on (repeat to power off).

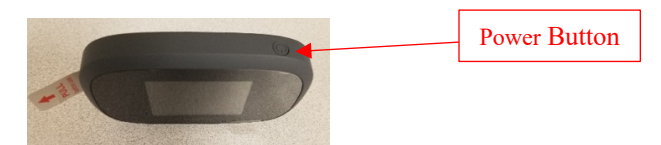

*Note: It can take several minutes for your device to connect with the wireless network.*

If the device does not turn on, charge the battery. When the battery is fully charged, the battery icon will turn solid black.

# **3. CONNECT YOUR DEVICE**

WiFi Name (SSID): **BPL Hotspot** WiFi Password: **freetoall**

- 1. From your computer, display the Wireless Network Connections window, and then click **View Wireless Networks**.
- 2. Select the **BPL Hotspot**, click Connect, and enter your WiFi password: **freetoall**.
- 3. Launch your computer's Web Browser.

# **Need Help?**

Call Peak-Ryzex Customer Service at **800-931-5150**.

You may need to reference the Wireless Number or IMEI of the device. You can view this information on the sticker inside of the case or by tapping the 'Help' button on the home screen of the hotspot, followed by tapping 'Customer Support'.

# **Hotspot Lending Rules**

Loan period: 3 weeks, no renewals.

Hotspot WiFi service will be turned off when overdue.

Fines: \$1.25 per day late

Lost or damage replacement fees:

- Hotspot (including parts): \$35
- Lost cord: \$5
- Lost adapter: \$5

# **Disclaimers**

The library does not track any internet usage. By using the Hotspot, you are agreeing that you will not take part in any illegal activities.

The library is not responsible for any files, data, or personal information accessed or transmitted using the WiFi Hotspot.

For more information visit www.bpl.org/hotspot/

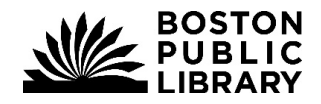

# **ONLINE RESOURCES**

Explore databases, newspapers, journals, electronic books, and more without leaving your computer.

Check out all of the Boston Public Library's online resources at bpl.org/online-resources

# **LOCAL RESOURCES**

A guide to local resources for support and assistance with food, health, safety, income, housing, and more: https://guides.bpl.org/guide4help

# **RESOURCES FOR FAMILIES**

A guide to online resources available for families and youth: guides.bpl.org/remote\_resources\_for\_families

# **COMPUTER ASSISTANCE**

Sign up for one of our computer and technology classes at bpl.org/computer-classes

Tech Goes Home has recorded videos and provides a live introductory computer course. Upon completion of the 15-hour course, graduates have the option of purchasing a new Chromebook for \$50 and can receive assistance in signing up for low-cost internet: techgoeshome.org

# **JOB SEARCH**

**Job Seeker Resources** guides.bpl.org/jobsearch

**Office of Workforce Development** owd.boston.gov

#### **Unemployment Assistance**

Temporary income assistance to eligible workers in Massachusetts. Call center: (877) 626-6800. mass.gov/orgs/department-of-unemploymentassistance

# **INTERNET WITHOUT A HOTSPOT**

**Low-Cost Home Internet** Comcast Internet Essentials: internetessentials.com

New Internet Essentials customers will receive two free months of Internet service. Applications can be completed using mobile devices.

#### **Publicly Available Wi-Fi**

Boston Public Library locations all have high speed internet available both inside and outside the building. The outdoor signal is available after hours. Many locations have a strong signal outside the building while others may be limited if not located near a window.

Wicked Free Wi-Fi is Boston's outdoor wireless network available at specific locations around the city: boston.gov/departments/innovation-andtechnology/how-wicked-free-wi-fi-works

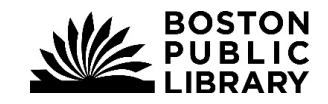

### **Español (Spanish)**

#### **Configuración del Punto de Acceso WiFi**

- 1. Encender presionando el **Botón de Encendido** durante 3 segundos. (Si el aparato no enciende, puede ser que usted necesite cargar el punto de acceso con el cable USB proporcionado.)
- 2. Espere unos 10 segundos para que el punto de acceso se encienda.
- 3. Vaya a la Configuración del WiFi en su dispositivo.
- 4. Seleccione el nombre de WiFi: **BPL Hotspot**
- **5.** Teclee la contraseña: **freetoall**

### **¿Necesita ayuda? Comuníquese con Peak-Ryzex llamando al 1-800-931-5150**

#### **TARIFA POR DEMORA: \$1.25 POR DIA**

#### **Reglas para el préstamo de Punto de Acceso**

**Periodo de préstamo:** 3 semanas, no renovables. (El servicio del Punto de Acceso WiFi se apagará en caso de demora.)

#### **Multas**: \$1.25 por día de retraso **Tarifas por extravío o reposición:**

- Punto de Acceso (incluyendo partes): \$35
- Cable extraviado: \$5
- Adaptador extraviado: \$5

#### **Aviso legal**

NO se proporciona el servicio de filtrado de contenidos de internet con los Puntos de Acceso BPL. La biblioteca no monitorea ningún uso de la internet. Al utilizar el Punto de Acceso usted está comprometiéndose a no participar en ninguna actividad ilícita. La biblioteca no será responsable por ningún archivo, datos o información personal alcanzados o transmitidos utilizando el Punto de Acceso WiFi.

Para mas información visite www.bpl.org/hotspot

#### **Kreyòl Ayisyen (Haitian Creole)**

#### **Enstalasyon Pwen Aksè WiFi**

- 1. Ouvè l lè ou peze sou bouton **Power a** pandan 3 segonn (si aparèy la pa limen, ou ka bezwen pou chaje pwen aksè a avèk kab USB yo bay la.)
- 2. Rete tann apeprè 10 segonn pou pwen daksè a limen.
- 3. Ale nan reglaj WiFi nan aparèy ou an.
- 4. Chwazi non WiFi: **BPL Hotspot**
- **5.** Antre Modpass: **freetoall**

**Èske ou bezwen èd? Rele Peak-Ryzex nan 1-800-931-5150**

#### **FRÈ RETA: \$1.25 PA JOU**

#### **Règleman Prè Pwen Daksè [Hotspot]**

**Peryòd Prè:** 3 semèn, san renouvèlman (Sèvis pwen daksè (Hotspot) pral dezaktive lè gen reta.)

#### **Amann**: \$1.25 pou reta pa jou

#### **Frè ranplasman pou pèt oswa domaj:**

- Hotspot (sa ki gen ladan pyès): \$35
- Kab ki pèdi: \$5
- Adaptè ki pèdi: \$5

#### **Avètisman**

Nou PA bay filtraj kontni entènèt avèk pwen daksè (BPL Hotspots). Bibliyotèk la pa swiv okenn itilizasyon entènèt. Lè ou itilize pwen daksè a (Hotspot) ou dakò ou pa pral patisipe nan okenn aktivite ilegal.

Bibliyotèk la pa responsab pou okenn dosye, done, oswa enfòmasyon pèsonèl ki aksesib oswa transmèt atravè pwen daksè (WiFi Hotspot).

Pou w jwenn plis enfòmasyon vizite www.bpl.org/hotspot

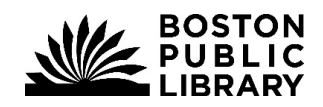

#### **Tiếng Việt (Vietnamese)**

#### **Thiết lập Hotspot WiFi**

- 1. Bật lên bằng cách ấn **nút Power** trong 3 giây. (Nếu thiết bị không bật lên, bạn có thể phải xạc hotspot bằng dây USB được cung cấp.)
- 2. Đợi khoảng 10 giây để hotspot bật lên.
- 3. Vào thiết lập WiFi trên thiết bị của bạn.
- 4. Chọn tên WiFi: **BPL Hotspot**
- **5.** Nhập mật khẩu: **freetoall**

### **Cần trợ giúp? Gọi Peak-Ryzex theo số 1-800-931-5150**

### **PHÍ QUÁ HẠN: \$1,25 MỖI NGÀY**

#### **Quy định Mượn Hotspot**

**Thời gian mượn:** 3 tuần, không gia hạn (Dịch vụ WiFi Hotspot sẽ bị ngắt khi quá hạn.) **Mức phạt:** \$1,25 mỗi ngày trả chậm

#### **Phí thay thế khi làm hỏng hay mất mát:**

- Hotspot (bao gồm cả các phụ kiện): \$35
- Mất dây: \$5
- Mất adapter: \$5

### **Tuyên bố**

BPL Hotspots KHÔNG cung cấp dịch vụ lọc nội dung Internet. Thư viện không theo dõi việc sử dụng internet. Khi sử dụng Hotspot, bạn đồng ý rằng bạn sẽ không tham gia vào bất kỳ hoạt động bất hợp pháp nào.

Thư viện không chịu trách nhiệm về bất kỳ tệp tin, dữ liệu hay thông tin cá nhân nào được truy cập hay chuyển đi bằng Hotspot WiFi.

Xin vào www.bpl.org/hotspot để biết thêm thông tin.

# 中文 **(Chinese)**

### **WiFi** 热点设置

- 1. 按电源键 3 秒钟打开。(如果设备无法开 启,可能需要使用提供的 USB 线为热点 充电。)
- 2. 等待约 10 秒钟以使热点开启。
- 3. 转到设备上的 WiFi 设置。
- 4. 选择 WiFi 名称:**BPL Hotspot**
- 5. 输入密码:**freetoall**

#### 需要帮助吗**?**

请致电 Peak-Ryzex, 电话: **1-800-931-5150**

### 超额费用:每天 **1.25** 美元

### 热点租赁规则

- 租赁期限:3 周,无续期 (逾期时,热点 WiFi 服务将关闭。)
- 罚款: 每迟交一天 1.25 美元

### 丢失或损坏更换费:

- 热点(包括零部件):35 美元
- 丢失线缆:5 美元
- 丢失适配器:5 美元

# 免责声明

BPL 热点不提供互联网内容过滤。图书馆不会跟 踪任何互联网使用情况。使用热点时,您即表示 同意不参加任何非法活动。 图书馆不对使用 WiFi 热点访问或传输的任何文

件、数据或个人信息负责。

如需更多信息,请访问 www.bpl.org/hotspot

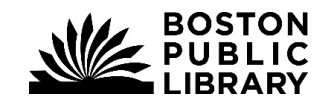